# **Utiliser les Groupes de Contacts**

## **Avec AfterLogic**

### **Accéder aux Contacts**

Pour accéder au gestionnaire de contacts de votre courriel web, une fois connecté dans l'interface, simplement cliquer sur le lien « Contacts » situé dans le haut de la page.

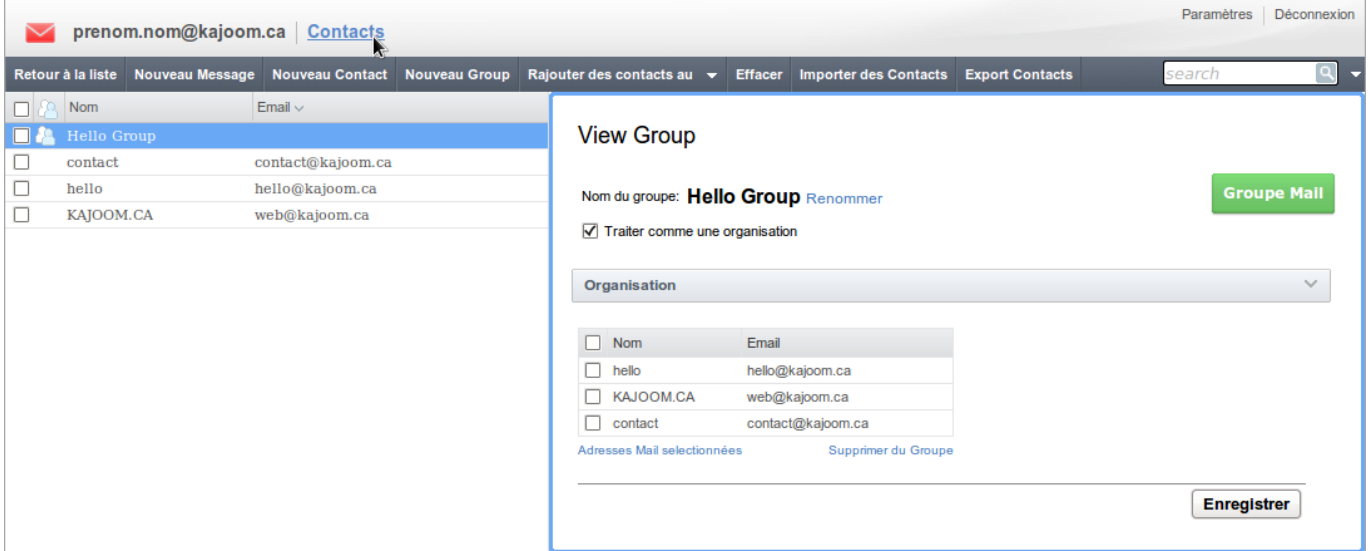

#### **Assigner des contacts à un Groupe**

Pour assigner des contacts à un Groupe de contacts, sélectionner les contacts désirés en cochant les cases correspondantes dans la liste, puis cliquer Ajouter des contacts au : → [nom du Groupe]. Vous pouvez également ajouter un nouveau nom de groupe en passant si vous le souhaitez.

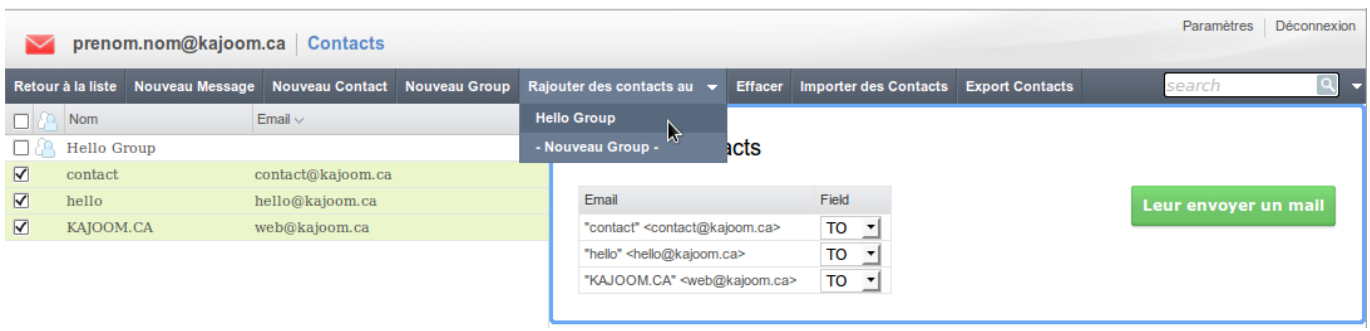

#### **Envoyer un courriel à un Groupe**

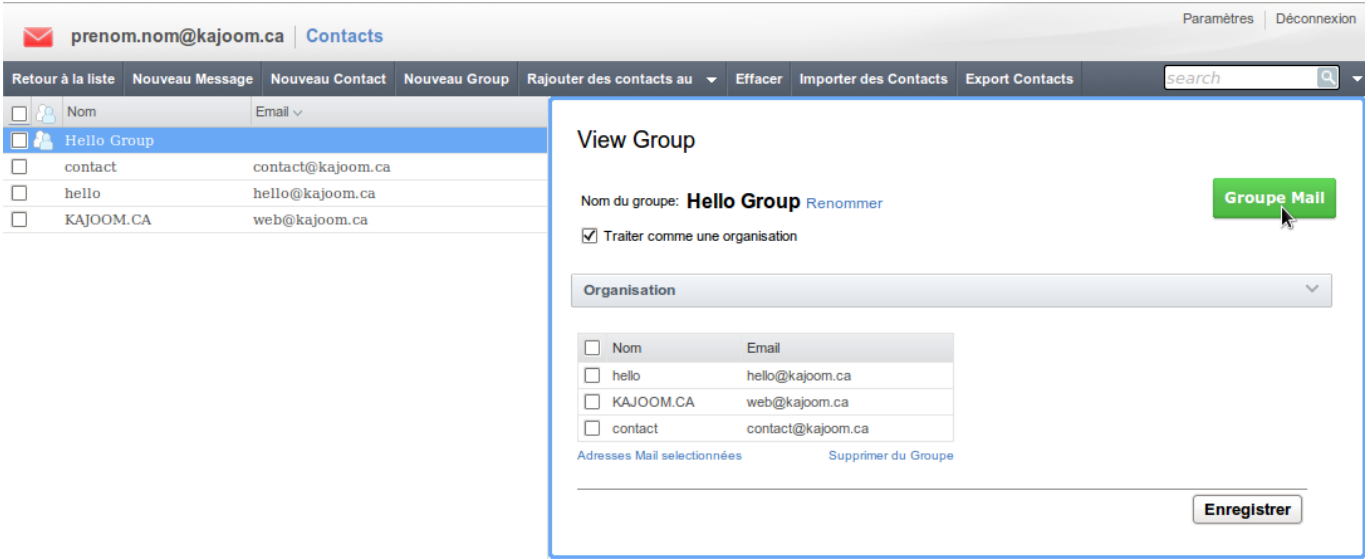

#### **Rédiger le courriel à un Groupe :**

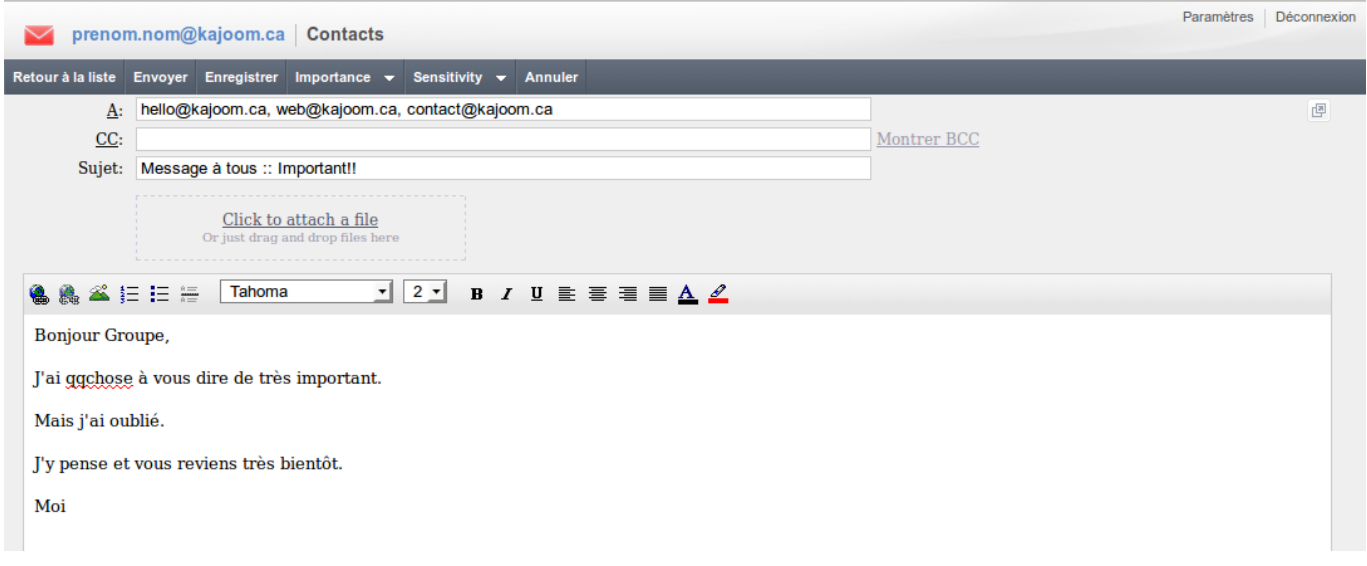

## **Voir aussi :**

- [Gestion des contacts avec le Courriel Web](https://wiki.kajoom.ca/courriel/courriel_web/contacts/start)
- [Courriel Web](https://wiki.kajoom.ca/courriel/courriel_web/start)

### **Services reliés**

• [kajoom.ca/services/hebergement](http://www.kajoom.ca/services/hebergement)

 $\pmb{\times}$ 

#### From:

<https://wiki.kajoom.ca/> - **Documentation de KAJOOM**

Permanent link: **[https://wiki.kajoom.ca/courriel/courriel\\_web/contacts/utiliser\\_les\\_groupes](https://wiki.kajoom.ca/courriel/courriel_web/contacts/utiliser_les_groupes)**

Last update: **2014/11/03 00:43**